Документ подписан простой электронной подписью Информация о владельце: ФИО: Усынин Максим Валерьевич Должность: Ректор

Дата подписания: 14.03.2024 16:29:15<br>Уникальный М**АДФТИЮ 6:00 РАЗОВАТЕЛЬНОЕ УЧРЕЖДЕНИЕ ВЫСШЕГО Образования** f498e59e83f65dd7c3ce7bb8a25cbbabb33ebc58<br>«Международный Институт Дизайна и Сервиса» (ЧОУВО МИДиС) Уникальный программ**ный слюч** 

Кафедра дизайна, рисунка и живописи

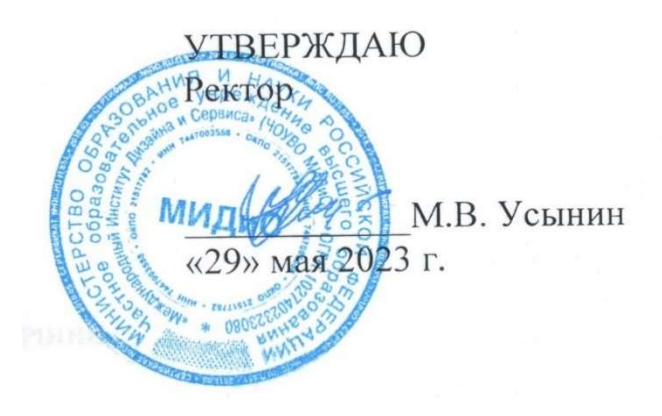

ФОНД

# ОЦЕНОЧНЫХ СРЕДСТВ ДЛЯ ПРОВЕДЕНИЯ ТЕКУЩЕГО КОНТРОЛЯ УСПЕВАЕМОСТИ И ПРОМЕЖУТОЧНОЙ АТТЕСТАЦИИ ОБУЧАЮЩИХСЯ ПО ДИСЦИПЛИНЕ МУЛЬТИМЕДИЙНЫЕ ТЕХНОЛОГИИ В ДИЗАЙНЕ

Направление подготовки: 54.03.01 Дизайн Направленность (профиль): Цифровая графика в индустрии компьютерных игр Квалификация выпускника: Бакалавр Год набора - 2021

Автор-составитель: Нездомина Я.А.

# Содержание

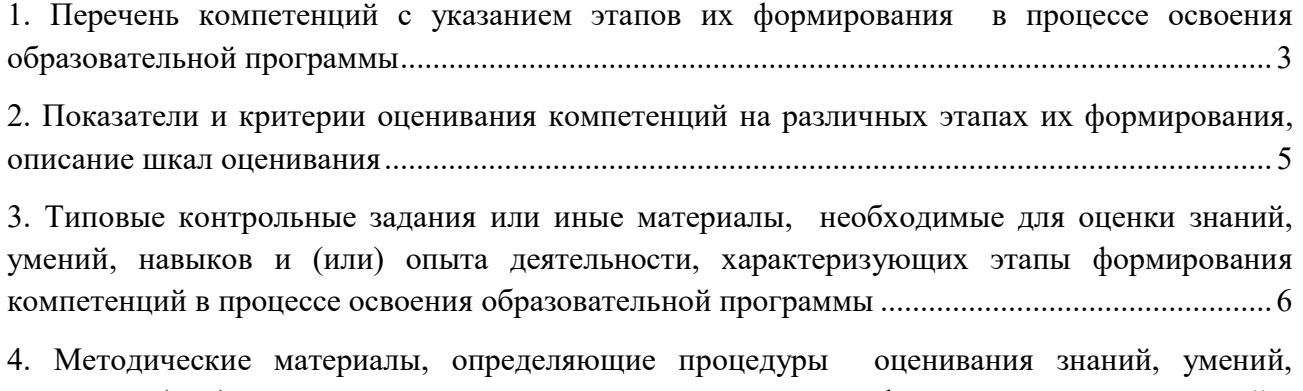

навыков и (или) опыта деятельности, характеризующих этапы формирования компетенций в процессе освоения образовательной программы .......................................................................... 27

# 1. ПЕРЕЧЕНЬ КОМПЕТЕНЦИЙ С УКАЗАНИЕМ ЭТАПОВ ИХ ФОРМИРОВАНИЯ В ПРОЦЕССЕ ОСВОЕНИЯ ОБРАЗОВАТЕЛЬНОЙ ПРОГРАММЫ

Процесс изучения дисциплины «Мультимедийные технологии в дизайне» направлен на формирование следующих компетенций:

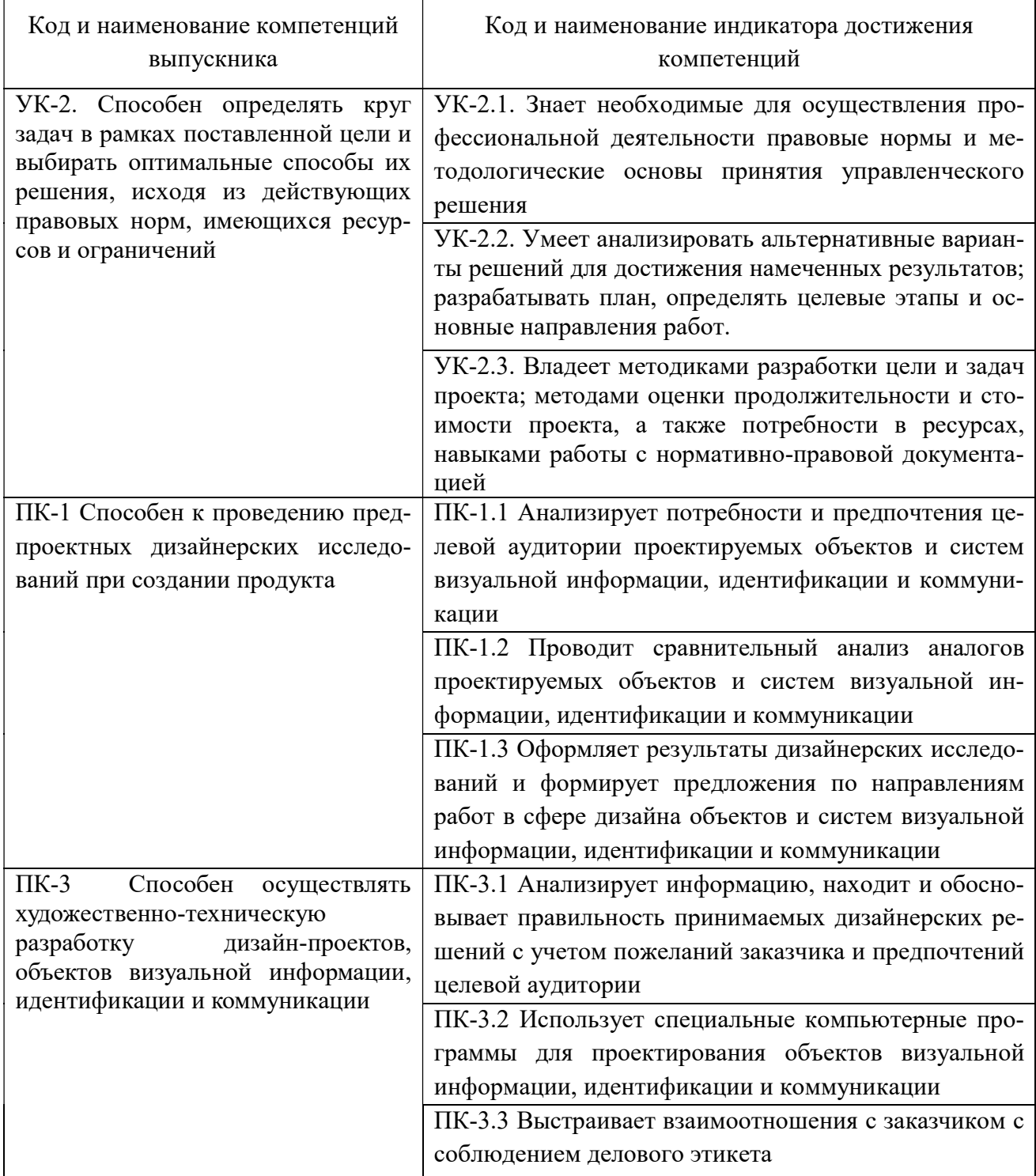

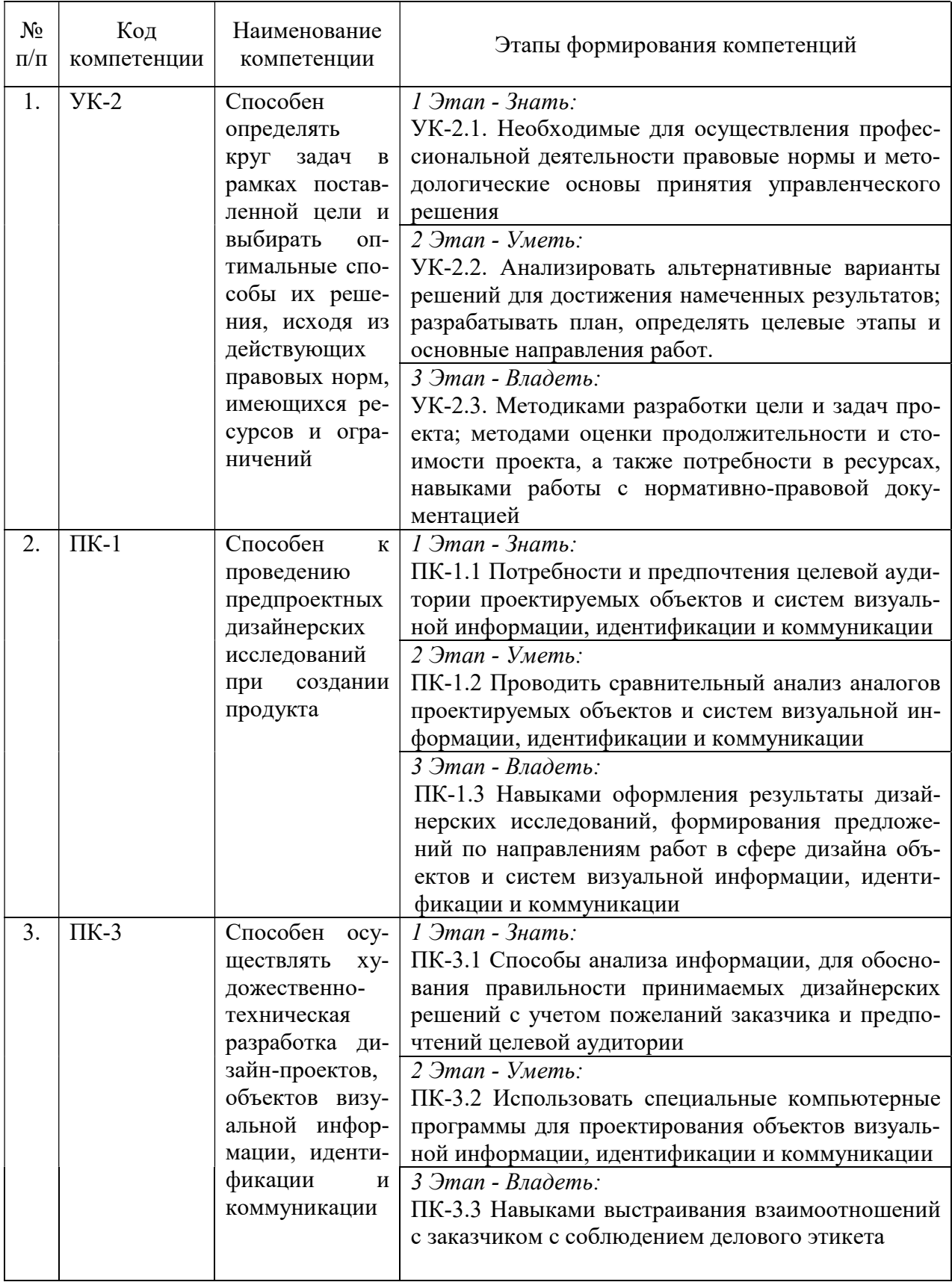

# 2. ПОКАЗАТЕЛИ И КРИТЕРИИ ОЦЕНИВАНИЯ КОМПЕТЕНЦИЙ НА РАЗЛИЧНЫХ ЭТАПАХ ИХ ФОРМИРОВАНИЯ, ОПИСАНИЕ ШКАЛ ОЦЕНИВАНИЯ

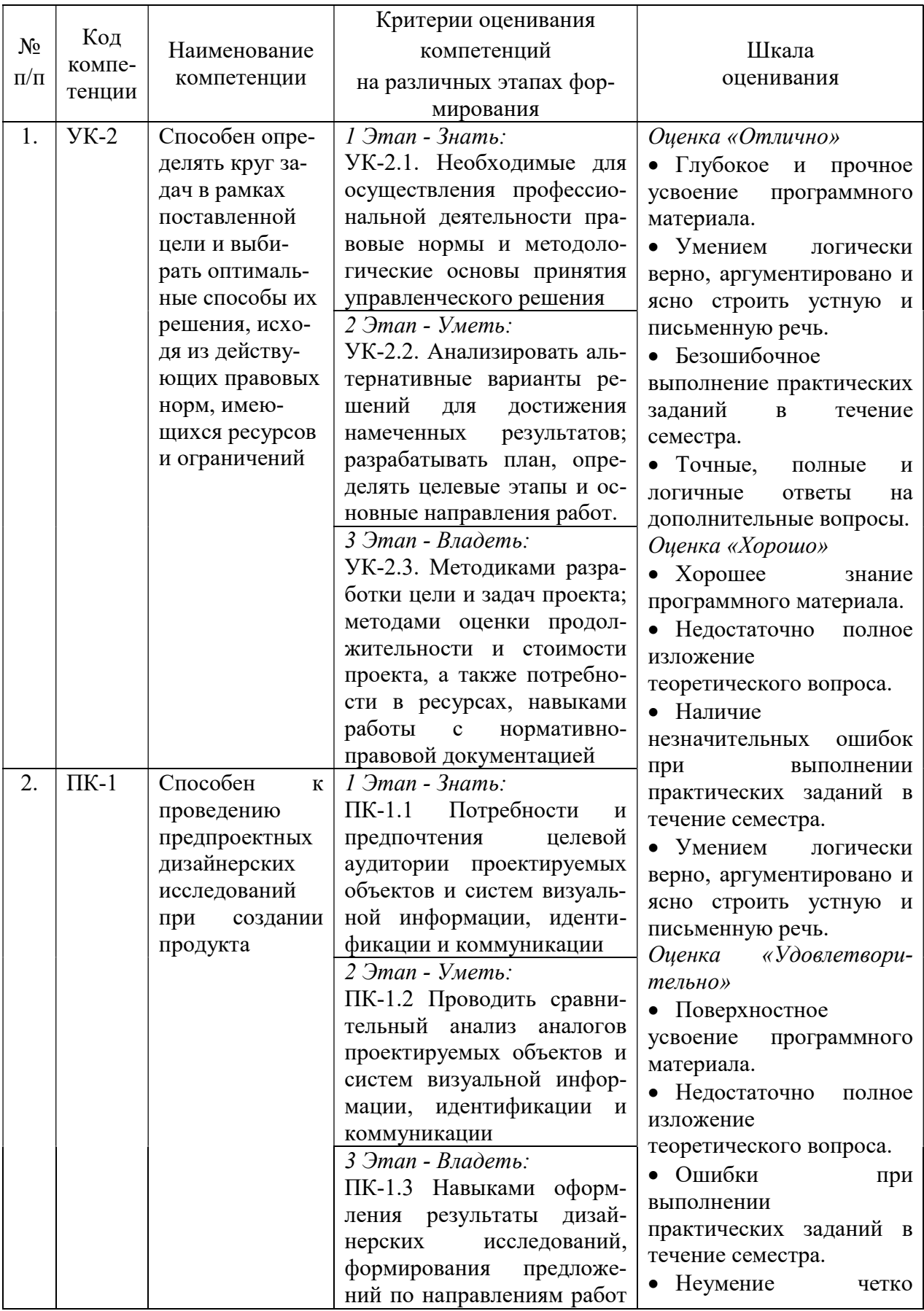

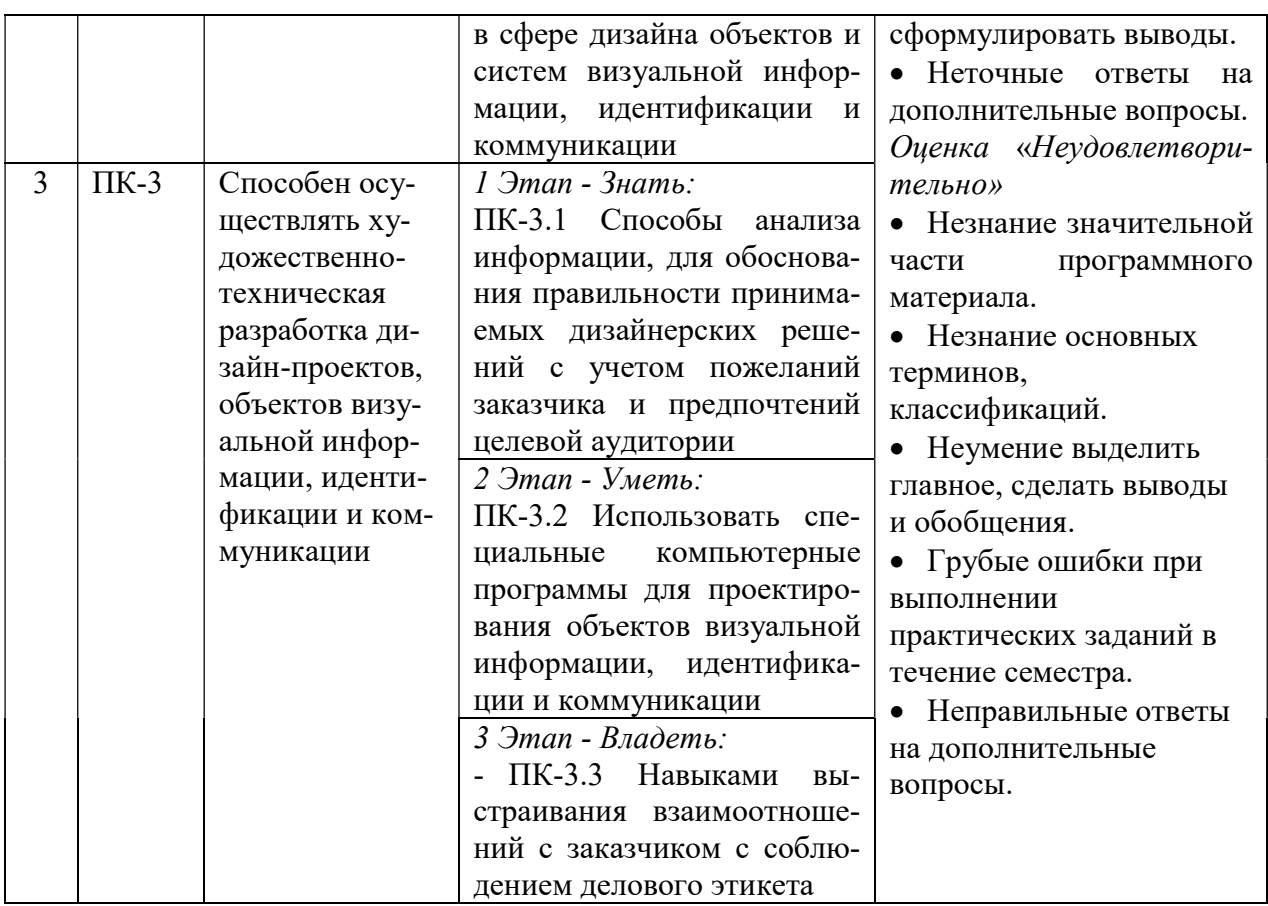

3. ТИПОВЫЕ КОНТРОЛЬНЫЕ ЗАДАНИЯ ИЛИ ИНЫЕ МАТЕРИАЛЫ, НЕОБХОДИМЫЕ ДЛЯ ОЦЕНКИ ЗНАНИЙ, УМЕНИЙ, НАВЫКОВ И (ИЛИ) ОПЫТА ДЕЯ-ТЕЛЬНОСТИ, ХАРАКТЕРИЗУЮЩИХ ЭТАПЫ ФОРМИРОВАНИЯ КОМПЕТЕНЦИЙ В ПРОЦЕССЕ ОСВОЕНИЯ ОБРАЗОВАТЕЛЬНОЙ ПРОГРАММЫ

### $1.9TATL - 3HATL$

### Темы сообщений (с презентацией)

### Раздел II Объектно-ориентированные технологии

Тема 2.2. Применение языка Action Script для символов при создании интерактивных фильмов.

Тема 2.3. Создание сценария для кадра. Переход по GoTo.

Тема 2.4. Основы компьютерных аудиотехнологий. Звуковые системы персонального компьютера.

Тема 2.5. Средства компьютерной аудиотехнологии. Программа Audacity.

Тема 2.6. Основы компьютерных видеотехнологий.

 $2$   $3$ TAII –  $3$ METb

### Практическое задание

### Тема 1.1 Знакомство с графическим редактором Adobe Flash. Интерфейс редактора.

### Практическое занятие № 1.

Задание № 1. Выполнение упражнений с применением инструмента рисования и выделения объектов:

Операции над объектами: подрезка, группировка, упорядочение, склеивание.

Создание прозрачных объектов. Параметр заливки Alpha.

Цель: Изучение интерфейса редактора. Развития умения пользоваться инструментарием. Научить студентов понимать возможности инструментов рисования и выделения объектов, осуществлять поиск выразительных возможностей взаимодействия операций: подрезка, группировка, упорядочение, склеивание.

ХОД ЗАНЯТИЯ:

1. Повторение лекционного материала

2. Разработка и выполнение упражнений с применением инструмента рисования и выделения объектов.

### 3. Работа студентов на занятии с консультацией преподавателя

Объяснение задания и плана его выполнения.

Для изучения и понимания возможностей инструментов рисования и выделения объектов необходимо осуществлять поиск выразительных возможностей взаимодействия операций: подрезка, группировка, упорядочение, склеивание. Для этого необходимо сделать проработку конспектов лекций, рекомендуемой литературы, а также использовать интернет – ресурсы, что позволяет более шире посмотреть на решение поставленных задач. Обсуждение, консультация при изучении тем с преподавателем, позволяет избегать ошибок и находить наиболее эффективные способы решения.

План:

1. Проработка конспектов лекций и литературных источников.

2. Использование интернет – ресурсов для поиска информации и подбор аналогов по заданной теме.

3. Анализ аналогов и выразительных возможностей взаимодействия операций: подрезка, группировка, упорядочение, склеивание.

4. Подбор и сортировка аналогов и выразительных возможностей подрезки, группировки, упорядочения, склеивания.

5. Выполнение упражнений по закреплению знаний и практических навыков с использованием подборки аналогов.

6. Просмотр, обсуждение, консультация выполненных упражнений с преподавателем.

Задание № 2. Выполнение упражнений с использование инструментов создания форм при формировании объектов:

- Редактирование объектов.
- Настройка параметров сглаживания и распознавания формы.
- Изменения типа линий, цвета и толщины.
- Задание и изменение цвета/заливки получившихся форм.
- Работа с панелью Color Mixer.

Цель: Изучение интерфейса редактора. Развития умения пользоваться инструментарием. Научить студентов понимать возможности инструментов создания форм при формировании объектов, осуществлять поиск выразительных возможностей взаимодействия операций: изменения типа линий, цвета и толщины. Изучение инструментов настройки параметров и редактирования объектов.

ХОД ЗАНЯТИЯ:

1. Повторение лекционного материала

2. Разработка и выполнение упражнений с использование инструментов создания форм при формировании объектов.

- Редактирование объектов.
- Настройка параметров сглаживания и распознавания формы.
- Изменения типа линий, цвета и толщины.
- Задание и изменение цвета/заливки получившихся форм.
- Работа с панелью Color Mixer
- Работа студентов на занятии с консультацией преподавателя

Объяснение задания и плана его выполнения.

Для изучения и понимания возможностей инструментов создания форм при формировании объектов, необходимо осуществлять поиск выразительных возможностей взаимодействия операций. Для этого необходимо сделать проработку конспектов лекций, рекомендуемой литературы, а также использовать интернет – ресурсы, что позволяет более шире посмотреть на решение поставленных задач. Обсуждение, консультация при изучении тем с преподавателем, позволяет избегать ошибок и находить наиболее эффективные способы решения.

План:

1. Проработка конспектов лекций и литературных источников.

2. Использование интернет – ресурсов для поиска информации и подбор аналогов по заданной теме.

3. Анализ аналогов и выразительных возможностей инструментов редактирования объектов:

4. Настройка параметров сглаживания и распознавания формы.

5. Изменения типа линий, цвета и толщины.

6. Задание и изменение цвета/заливки получившихся форм.

7. Работа с панелью Color Mixer

8. Подбор и сортировка аналогов и выразительных средств инструментов редактирования объектов.

9. Выполнение упражнений по закреплению знаний и практических навыков с использованием подборки аналогов.

10. Просмотр, обсуждение, консультация выполненных упражнений с преподавателем.

Задание № 3. Выполнение упражнений с использование инструментов рисования при создании объектов:

Инструментами рисования Brush, Pencil и Eraser.

Заливка объектов и ее параметры, инструмент Paint Basket.

Цель: Изучение интерфейса редактора. Развития умения пользоваться инструментарием. Научить студентов понимать возможности инструментов рисования при создании объектов, осуществлять поиск выразительных возможностей при использовании инструментов рисования Brush, Pencil и Eraser и инструмент Paint Basket.

Объяснение задания и плана его выполнения.

Для изучения и понимания возможностей инструментов создания форм при формировании объектов, необходимо осуществлять поиск выразительных возможностей взаимодействия операций. Для этого необходимо сделать проработку конспектов лекций, рекомендуемой литературы, а также использовать интернет – ресурсы, что позволяет более шире посмотреть на решение поставленных задач. Обсуждение, консультация при изучении тем с преподавателем, позволяет избегать ошибок и находить наиболее эффективные способы решения.

План:

Проработка конспектов лекций и литературных источников.

1. Использование интернет – ресурсов для поиска информации и подбор аналогов по заданной теме.

2. Анализ аналогов и выразительных возможностей инструментов рисования Brush, Pencil и Eraser и инструмент Paint Basket.

3. Отбор и сортировка аналогов и выразительных возможностей инструментов рисования Brush, Pencil и Eraser и инструмент Paint Basket.

4. Выбор наиболее эффективный технологических приемов и возможностей инструментов для выполнения упражнений.

5. Выполнение упражнений по закреплению знаний и практических навыков с использованием подборки аналогов.

6. Просмотр, обсуждение, консультация выполненных упражнений с преподавателем. ХОД ЗАНЯТИЯ:

1. Повторение лекционного материала

2. Разработка и выполнение упражнений с использование инструментов рисования при создании объектов:

Инструментами рисования Brush, Pencil и Eraser.

- Заливка объектов и ее параметры, инструмент Paint Basket.
- Работа студентов на занятии с консультацией преподавателя

Объяснение задания и плана его выполнения.

Для изучения и понимания возможностей инструментов рисования при создании объектов, необходимо осуществлять поиск выразительных возможностей инструментов рисования Brush, Pencil и Eraser и инструмент Paint Basket. Для этого необходимо сделать проработку конспектов лекций, рекомендуемой литературы, а также использовать интернет – ресурсы, что позволяет более шире посмотреть на решение поставленных задач. Обсуждение, консультация при изучении тем с преподавателем, позволяет избегать ошибок и находить наиболее эффективные способы решения.

#### План:

1. Проработка конспектов лекций и литературных источников.

2. Использование интернет – ресурсов для поиска информации и подбор аналогов по заданной теме.

3. Анализ аналогов и выразительных возможностей инструментов рисования Brush, Pencil и Eraser и инструмент Paint Basket.

4. Отбор и сортировка аналогов и выразительных возможностей инструментов рисования Brush, Pencil и Eraser и инструмент Paint Basket.

5. Выбор наиболее эффективный технологических приемов и возможностей инструментов для выполнения упражнений.

6. Выполнение упражнений по закреплению знаний и практических навыков с использованием подборки аналогов.

7. Просмотр, обсуждение, консультация выполненных упражнений с преподавателем.

# Тема 1.2. Программа Adobe Flash. Принципы создания анимации с автоматическим заполнением кадров и покадровая анимация-Shape Tween.

### Практическое занятие № 2.

Задание № 1. Создание и выполнение упражнений – анимаций с применением технологии Shape Tween.

Цель: Изучение интерфейса редактора. Развития знаний и умения пользоваться технологией Shape Tween. Научить студентов понимать возможности технологий создания анима-

ции с автоматическим заполнением кадров - Shape Tween, осуществлять поиск выразительных возможностей при использовании технологии Shape Tween.

### ХОД ЗАНЯТИЯ:

### 1. Повторение лекционного материала

2. Создание и выполнение упражнений - анимаций с применением технологии **Shape Tween.** 

### 3. Работа студентов на занятии с консультацией преподавателя Объяснение залания и плана его выполнения.

Для изучения и понимания принципов создания анимации с автоматическим заполнением кадров, Shape Tween, необходимо осуществлять поиск выразительных возможностей этой технологии. Для этого необходимо сделать проработку конспектов лекций, рекомендуемой литературы, а также использовать интернет - ресурсы, что позволяет более шире посмотреть на решение поставленных задач. Обсуждение, консультация при изучении тем с преподавателем, позволяет избегать ошибок и находить наиболее эффективные способы решения.

План:

1. Проработка конспектов лекций и литературных источников.

2. Использование интернет - ресурсов для поиска информации и подбор аналогов по заланной теме.

3. Анализ аналогов и выразительных возможностей анимации с применением технологии Shape Tween.

4. Отбор и сортировка аналогов и выразительных возможностей технологии Shape Tween.

5. Выбор наиболее эффективный технологических приемов и возможностей технологии Shape Tween для выполнения упражнений.

6. Выполнение упражнений по закреплению знаний и практических навыков с использованием подборки аналогов.

7. Просмотр, обсуждение, консультация выполненных упражнений с преподавателем.

#### Задание № 2. Технология Shape Tween.

Цель: Изучение интерфейса редактора. Дальнейшее развития знаний и умения пользоваться технологией Shape Tween. Научить студентов понимать возможности технологий создания анимации с автоматическим заполнением кадров - Shape Tween, осуществлять поиск выразительных возможностей при использовании технологии Shape Tween.

#### КИТКНАЕ ДОХ

### 1. Повторение лекционного материал

2. Создание и выполнение упражнений - анимаций с применением технологии **Shape Tween.** 

### 3. Работа студентов на занятии с консультацией преподавателя

Объяснение задания и плана его выполнения.

Для изучения и понимания принципов создания анимации с автоматическим заполнением кадров, Shape Tween, необходимо осуществлять поиск выразительных возможностей этой технологии. Для этого необходимо сделать проработку конспектов лекций, рекомендуемой литературы, а также использовать интернет - ресурсы, что позволяет более шире посмотреть на решение поставленных задач. Обсуждение, консультация при изучении тем с

преподавателем, позволяет избегать ошибок и находить наиболее эффективные способы решения.

План:

1. Проработка конспектов лекций и литературных источников.

2. Использование интернет – ресурсов для поиска информации и подбор аналогов по заданной теме.

3. Анализ аналогов и выразительных возможностей анимации с применением технологии Shape Tween.

4. Отбор и сортировка аналогов и выразительных возможностей технологии Shape Tween.

5. Выбор наиболее эффективный технологических приемов и возможностей технологии Shape Tween для выполнения упражнений.

6. Создание и выполнение короткой анимации «Полет самолета» по закреплению знаний и практических навыков с использованием подборки аналогов.

7. Просмотр, обсуждение, консультация выполненных упражнений с преподавателем.

# Тема 1.3. Понятие о библиотеках, символах и экземплярах. Принципы создания анимации с автоматическим заполнением кадров - Motion Twee.

#### Практическое занятие № 3.

Задание № 1. Работа с символами типа Моvie и Выполнение упражнений с использование инструментов рисования при создании объектов: движение с движением: «Flashматрешка».

Цель: Изучение интерфейса редактора - понятие о библиотеках, символах и экземплярах. Развития знаний и приемов пользоваться символами и экземплярами, создания библиотек. Изучить и практически освоить анимацию движения Motion Tween. Научить студентов понимать возможности технологий создания анимации движения Motion Tween, осуществлять поиск выразительных возможностей при использовании технологии Motion Tween.

#### ХОД ЗАНЯТИЯ:

1. Повторение лекционного материала

2. Выполнение упражнений с использование инструментов рисования при создании объектов: движение с движением: «Flash-матрешка».

### 3. Работа студентов на занятии с консультацией преподавателя

Объяснение задания и плана его выполнения.

Для изучения и понимания принципов создания анимации движения, с автоматическим заполнением кадров, Motion Tween, необходимо осуществлять поиск выразительных возможностей этой технологии. Для этого необходимо сделать проработку конспектов лекций, рекомендуемой литературы, а также использовать интернет – ресурсы, что позволяет более шире посмотреть на решение поставленных задач. Обсуждение, консультация при изучении тем с преподавателем, позволяет избегать ошибок и находить наиболее эффективные способы решения.

### План:

1. Проработка конспектов лекций и литературных источников.

2. Использование интернет – ресурсов для поиска информации и подбор аналогов по заданной теме.

3. Анализ аналогов и выразительных возможностей анимации с применением технологии Motion Tween.

4. Отбор и сортировка аналогов и выразительных возможностей технологии Motion Tween.

5. Выбор наиболее эффективный технологических приемов и возможностей технологии Motion Tween для выполнения упражнений.

6. Выполнение упражнений движение с движением: «Flash-матрешка» для закрепления знаний и практических навыков с использованием подборки аналогов.

7. Просмотр, обсуждение, консультация выполненных упражнений с преподавателем.

Задание № 2. Использование и настройка параметров Rotate. Разработка и выполнение анимационных роликов с использованием Rotate: «Движущий автомобиль».

Цель: Изучение интерфейса редактора - использование и настройка параметров Rotate. Развития знаний и приемов пользоваться символами и экземплярами с применением параметров Rotate. Дальнейшее изучение и освоение анимации движения Motion Tween. Научить студентов понимать возможности использования и настройки параметров Rotate., осуществлять поиск выразительных возможностей при использовании технологии Motion Tween.

ХОД ЗАНЯТИЯ:

#### 1. Повторение лекционного материала

2. Разработка и выполнение анимационных роликов с использованием Rotate: «Движущий автомобиль».

3. Работа студентов на занятии с консультацией преподавателя

Объяснение задания и плана его выполнения.

Для изучения и понимания принципов создания анимации движения, с автоматическим заполнением кадров, Motion Tween, необходимо осуществлять поиск выразительных возможностей этой технологии. Для этого необходимо сделать проработку конспектов лекций, рекомендуемой литературы, а также использовать интернет – ресурсы, что позволяет более шире посмотреть на решение поставленных задач. Обсуждение, консультация при изучении тем с преподавателем, позволяет избегать ошибок и находить наиболее эффективные способы решения.

План:

1. Проработка конспектов лекций и литературных источников.

2. Использование интернет – ресурсов для поиска информации и подбор аналогов по заданной теме.

3. Анализ аналогов и выразительных возможностей анимации с применением технологии Motion Tween.

4. Отбор и сортировка аналогов и выразительных возможностей использования функции Rotate.

5. Выбор наиболее эффективный технологических приемов и возможностей технологии Motion Tween для выполнения упражнений.

6. Разработка и выполнение анимационных роликов с использованием функции Rotate: «Движущий автомобиль» для закрепления знаний и практических навыков с использованием подборки аналогов.

7. Просмотр, обсуждение, консультация выполненных упражнений с преподавателем.

Тема 1.4. Работа с растровой графикой. Импорт растровой графики в библиотеку. Создание символов из растровых изображений.

### Практическое занятие № 4.

Задание № 1. Разработка и выполнения анимационных роликов с использованием растровой графики.

Цель: Изучение интерфейса редактора - использование и применение растровой графики. Развития знаний и приемов пользоваться символами и экземплярами, полученных из растровой графики. Дальнейшее изучение и освоение анимации движения Motion Tween. Научить студентов понимать возможности использования растровой графики, осуществлять поиск выразительных возможностей при использовании этой графики.

ХОД ЗАНЯТИЯ:

### 1. Повторение лекционного материала

### 2. Разработка и выполнения анимационных роликов с использованием растровой графики.

3. Работа студентов на занятии с консультацией преподавателя

Объяснение задания и плана его выполнения.

Для изучения и понимания принципов работы с растровой графикой, импорта растровой графики в библиотеку и создание символов из растровых изображений, необходимо сделать проработку конспектов лекций, рекомендуемой литературы, а также использовать интернет – ресурсы для подбора аналогов, что позволяет более шире посмотреть на решение поставленных задач. Обсуждение, консультация при изучении тем с преподавателем, позволяет избегать ошибок и находить наиболее эффективные способы решения.

План:

1. Проработка конспектов лекций и литературных источников.

2. Использование интернет – ресурсов для поиска информации и подбор аналогов по заданной теме.

3. Анализ аналогов и выразительных возможностей растровой графики анимации.

4. Отбор и сортировка аналогов и выразительных возможностей использования растровой графики.

5. Выбор наиболее эффективный технологических приемов и возможностей растровой графики для выполнения упражнений.

6. Разработка и выполнение анимационных роликов с использованием растровой графики для закрепления знаний и практических навыков с использованием подборки аналогов.

7. Просмотр, обсуждение, консультация выполненных упражнений с преподавателем.

Тема 1.5. Специальные слои: направляющие и маскирующие слои. Алгоритмы создания, направляющего и маскирующего слоев.

### Практическое занятие № 5.

Задание № 1 Разработка и выполнение анимации «Полет бабочки». Создание слоя, направляющего движение Motion Guide Layer. Параметр Orient to Pass.

Цель: Изучение интерфейса редактора - использование и применение специальных слоев. Развития знаний алгоритмов создания, направляющего и маскирующего слоев. Дальнейшее изучение и освоение анимации движения Motion Tween. Научить студентов понимать возможности использования, направляющего и маскирующего слоев, осуществлять поиск выразительных возможностей при использовании слоя, направляющего движение Motion Guide Layer. Научится применять параметр Orient to Pass.

ХОД ЗАНЯТИЯ: Повторение лекционного материала Разработка и выполнение анимации «Полет бабочки». Создание слоя, направляющего движение Motion Guide Layer. Параметр Orient

to Pass.

#### Работа студентов на занятии с консультацией преподавателя

Объяснение задания и плана его выполнения.

Для изучения и понимания принципов алгоритмов создания, направляющего и маскирующего слоев, необходимо сделать проработку конспектов лекций, рекомендуемой литературы, а также использовать интернет – ресурсы для подбора аналогов, что позволяет более шире посмотреть на решение поставленных задач. Обсуждение, консультация при изучении тем с преподавателем, позволяет избегать ошибок и находить наиболее эффективные способы решения.

План:

1. Проработка конспектов лекций и литературных источников.

2. Использование интернет – ресурсов для поиска информации и подбор аналогов по заданной теме.

3. Анализ аналогов и выразительных возможностей анимации с применением слоя Motion Guide Layer.

4. Отбор и сортировка аналогов и выразительных возможностей использования функции Orient to Pass.

5. Выбор наиболее эффективный технологических приемов и возможностей слоя, направляющего движение Motion Guide Layer для выполнения упражнений.

6. Разработка и выполнение анимации «Полет бабочки» для закрепления знаний и практических навыков с использованием подборки аналогов.

7. Просмотр, обсуждение, консультация выполненных упражнений с преподавателем.

### Тема 1.6. Использование текста в флеш – анимации. Применение текстовых эффектов.

### Практическое занятие № 6.

Задание № 1. Разработка и выполнение анимационных роликов с использованием текстовых эффектов[Дп1][Дп2][Дп3][Дп4]:

появление и исчезновение текста,

выпрыгивающий текст,

растущий текст.

Рассмотрение стандартных эффектов Flash: Blur, Shadow, Expend, Explode.

Цель: Изучение интерфейса редактора - использование и применение текстовых эффектов. Развития знаний и практических навыков использования текстовых эффектов. Дальнейшее изучение и освоение анимации движения Motion Tween. Научить студентов понимать возможности использования текстовых эффектов, осуществлять поиск выразительных возможностей при текстовых эффектах. Научится применять стандартные эффекты Flash: Blur, Shadow, Expend, Explode.

# ХОД ЗАНЯТИЯ: 1. Повторение лекционного материала

### 2. Разработка и выполнение анимационных роликов с использованием текстовых эффектов.

### 3. Работа студентов на занятии с консультацией преподавателя

Объяснение задания и плана его выполнения.

Для изучения и понимания технологий и выразительных возможностей текстовых эффектов, необходимо сделать проработку конспектов лекций, рекомендуемой литературы, а также использовать интернет – ресурсы для подбора аналогов, что позволяет более шире посмотреть на решение поставленных задач. Выполнение практических упражнений дает возможность на практике научиться применять стандартные эффекты Flash: Blur, Shadow, Expend, Explode. Обсуждение, консультация при изучении тем с преподавателем, позволяет избегать ошибок и находить наиболее эффективные способы решения.

План:

1. Проработка конспектов лекций и литературных источников.

2. Использование интернет – ресурсов для поиска информации и подбор аналогов по заданной теме.

3. Анализ аналогов и выразительных возможностей анимации с применением текстовых эффектов Flash: Blur, Shadow, Expend, Explode.

4. Отбор и сортировка аналогов и выразительных возможностей текстовых эффектов.

5. Выбор наиболее эффективный технологических приемов и возможностей текстовых эффектов Flash: Blur, Shadow, Expend, Explode для выполнения упражнений.

6. Разработка и выполнение анимационных роликов с использованием текстовых эффектов: появление и исчезновение текста, выпрыгивающий текст, растущий текст.

7. Просмотр, обсуждение, консультация выполненных упражнений с преподавателем.

# Тема 1.7. Работа с векторной графикой. Импорт векторной графики в библиотеку. Эффекты векторной графики.

### Практическое занятие № 7.

Задание № 1. Разработка и выполнение анимационных роликов с использованием эффектов с векторной графикой. Разработка проекта «Рассветы - Закаты».

Цель: Проверка знаний и практических навыков, полученных течении семестра. Дальнейшее изучение и закреплений навыков флеш-анимации. Научить студентов понимать возможности использования эффектов с растровой графикой, осуществлять поиск выразительных возможностей при эффектах.

### ХОД ЗАНЯТИЯ:

### 1. Повторение лекционного материала

2. Разработка и выполнение анимационных упражнений с векторной графикой.

### 3. Работа студентов на занятии с консультацией преподавателя

Объяснение задания и плана его выполнения.

Для изучения и понимания технологий и выразительных возможностей векторной графики, необходимо сделать проработку конспектов лекций, рекомендуемой литературы, а также использовать интернет – ресурсы для подбора аналогов, что позволяет более шире посмотреть на решение поставленных задач. Выполнение практических упражнений дает возможность на практике научиться применять векторную графику. Обсуждение, консультация при изучении тем с преподавателем, позволяет избегать ошибок и находить наиболее эффективные способы решения.

План:

1. Проработка конспектов лекций и литературных источников.

2. Использование интернет – ресурсов для поиска информации и подбор аналогов по заданной теме.

3. Анализ аналогов и выразительных возможностей векторной графики для анимации.

4. Отбор и сортировка аналогов и выразительных возможностей использования векторной графики.

5. Выбор наиболее эффективный технологических приемов и возможностей векторной графики для выполнения упражнений.

6. Разработка и выполнение проекта «Рассветы - Закаты» с использованием векторной графики для закрепления знаний и практических навыков с использованием подборки аналогов.

7. Просмотр, обсуждение, консультация выполненных упражнений и проекта с преподавателем.

Задание № 2. Разработка и выполнение анимационных роликов с использованием эффектов в векторной графике. Разработка проектов: «Движение по спирали», «Звездное небо».

Цель: Проверка знаний и практических навыков, полученных течении семестра. Дальнейшее изучение и закреплений навыков флеш-анимации. Научить студентов понимать возможности использования эффектов с векторной графикой, осуществлять поиск выразительных возможностей при применении эффектов.

ХОД ЗАНЯТИЯ:

1. Повторение лекционного материала

2. Разработка и выполнение анимационных роликов с использованием эффектов с векторной графикой. Разработка проекта «Рассветы – Закаты».

### 3. Работа студентов на занятии с консультацией преподавателя

Объяснение задания и плана его выполнения.

Для изучения и понимания технологий и выразительных возможностей векторной графики, необходимо сделать проработку конспектов лекций, рекомендуемой литературы, а также использовать интернет – ресурсы для подбора аналогов, что позволяет более шире посмотреть на решение поставленных задач. Выполнение практических упражнений дает возможность на практике научиться применять векторную графику. Обсуждение, консультация при изучении тем с преподавателем, позволяет избегать ошибок и находить наиболее эффективные способы решения.

План:

1. Проработка конспектов лекций и литературных источников.

2. Использование интернет – ресурсов для поиска информации и подбор аналогов по заданной теме.

3. Анализ аналогов и выразительных возможностей векторной графики для анимации.

4. Отбор и сортировка аналогов и выразительных возможностей использования векторной графики.

5. Выбор наиболее эффективный технологических приемов и возможностей векторной графики для выполнения упражнений.

6. Разработка и выполнение проектов: «Движение по спирали», «Звездное небо», с использованием векторной графики для закрепления знаний и практических навыков с использованием подборки аналогов.

7. Просмотр, обсуждение консультация выполненных упражнений и проекта с преподавателем.

### Тема 1.8. Использование инструмента Bone Tool

### Практическое занятие № 8.

Задание № 1. Разработка и выполнение анимационных роликов с использованием инструмента Bone Tool. Разработка проекта: «Мультфильм: Танец».

Цель: Проверка знаний и практических навыков, полученных течении семестра. Дальнейшее изучение и закреплений навыков флеш-анимации. Научить студентов понимать возможности применения инструмента Bone Tool, осуществлять поиск выразительных возможностей инструмента Bone Tool.

### ХОД ЗАНЯТИЯ:

#### 1. Повторение лекционного материала

### 2. Разработка и выполнение анимационных роликов с использованием инструмента Bone Tool. Разработка проекта - мультфильма: «Танец».

### 3. Работа студентов на занятии с консультацией преподавателя

Объяснение задания и плана его выполнения.

Для изучения и понимания технологий и выразительных возможностей инструмента Bone Tool, необходимо сделать проработку конспектов лекций, рекомендуемой литературы, а также использовать интернет – ресурсы для подбора аналогов, что позволяет более шире посмотреть на решение поставленных задач. Выполнение практических упражнений дает возможность на практике научиться применять инструмент Bone Tool. Обсуждение, консультация при изучении тем с преподавателем, позволяет избегать ошибок и находить наиболее эффективные способы решения.

План:

1. Проработка конспектов лекций и литературных источников.

2. Использование интернет – ресурсов для поиска информации и подбор аналогов по заданной теме.

3. Анализ аналогов и выразительных возможностей инструмента Bone Tool для анимации.

4. Отбор и сортировка аналогов и выразительных возможностей использования инструмента Bone Tool.

5. Выбор наиболее эффективный технологических приемов и возможностей инструмента Bone Tool для выполнения упражнений.

6. Разработка и выполнение проекта - мультфильма: «Танец», с использованием инструмента Bone Tool для закрепления знаний и практических навыков с использованием подборки аналогов.

7. Просмотр, обсуждение, консультация выполненных упражнений и проекта с преподавателем.

### РАЗДЕЛ 2. ОБЪЕКТНО-ОРИЕНТИРОВАННЫЕ ТЕХНОЛОГИИ

### Тема 2.1. Объектно-ориентированные технологии во Flash.

### Практическое занятие № 9

Задание № 1 Разработка и выполнение проекта «Прыгающий мяч».

Цель: Изучение интерфейса редактора - объектно-ориентированные технологии во Flash. Научить студентов понимать возможности использования - объектноориентированные технологии во Flash, осуществлять поиск выразительных возможностей программирования.

ХОД ЗАНЯТИЯ: Повторение лекционного материала Разработка и выполнение проекта «Прыгающий мяч». Создание скрипта для проекта скрипта для проекта «Прыгающий мяч». Работа студентов на занятии с консультацией преподавателя.

Объяснение задания и плана его выполнения.

Для изучения и понимания технологий и выразительных возможностей скриптов, необходимо сделать проработку конспектов лекций, рекомендуемой литературы, а также использовать интернет – ресурсы для подбора аналогов, что позволяет более шире посмотреть на решение поставленных задач. Выполнение практических упражнений дает возможность на практике научиться писать и применять скрипты. Обсуждение, консультация при изучении тем с преподавателем, позволяет избегать ошибок и находить наиболее эффективные способы решения.

План:

1. Проработка конспектов лекций и литературных источников.

2. Использование интернет – ресурсов для поиска информации и подбор аналогов по заданной теме.

3. Анализ аналогов написания скрипта для проекта «Прыгающий мяч».

4. Отбор и сортировка аналогов и выразительных возможностей использования скриптов.

5. Выбор наиболее эффективный технологических приемов и возможностей применения скриптов для выполнения упражнений, и проекта.

6. Разработка и выполнение проекта - мультфильма: «Прыгающий мяч», с использованием скриптов для закрепления знаний и практических навыков с использованием подборки аналогов.

7. Просмотр, обсуждение, консультация выполненных упражнений и проекта с преподавателем.

#### Задание № 2 Создание и выполнение Flash – меню

Цель: Изучение интерфейса редактора - объектно-ориентированные технологии во Flash. Научить студентов понимать возможности использования - объектноориентированные технологии во Flash, осуществлять поиск выразительных возможностей программирования.

#### ХОД ЗАНЯТИЯ:

Повторение лекционного материала Разработка и выполнение проекта «Flash – меню». Создание скрипта для проекта «Flash – меню». Работа студентов на занятии с консультацией преподавателя.

Объяснение задания и плана его выполнения.

Для изучения и понимания технологий и выразительных возможностей объектноориентированные технологии во Flash, необходимо сделать проработку конспектов лекций, рекомендуемой литературы, а также использовать интернет – ресурсы для подбора аналогов,

что позволяет более шире посмотреть на решение поставленных задач. Выполнение практических упражнений дает возможность на практике научиться применять объектноориентированные технологии во Flash. Обсуждение, консультация при изучении тем с преподавателем, позволяет избегать ошибок и находить наиболее эффективные способы решения.

План.

1. Проработка конспектов лекций и литературных источников.

2. Использование интернет - ресурсов для поиска информации и подбор аналогов по заланной теме.

3. Анализ аналогов написания скрипта для проекта «Flash - меню».

4. Отбор и сортировка аналогов и выразительных возможностей использования объектно-ориентированные технологии во Flash.

5. Выбор наиболее эффективный технологических приемов и возможностей применения скриптов для выполнения упражнений, и проекта.

6. Разработка и выполнение проекта - мультфильма: «Flash - меню», с использованием объектно-ориентированных технологий во Flash для закрепления знаний и практических навыков с использованием подборки аналогов.

7. Просмотр, обсуждение, консультация выполненных упражнений и проекта с преподавателем.

# Тема 2.2. Применение языка Action Script для символов при создании интерактивных фильмов.

### Практическое занятие № 10

Залание № 1 Создание и выполнение упражнения «Калькулятор».

Цель: Дальнейшее изучение объектно-ориентированные технологии во Flash. Научить студентов понимать возможности использования - объектно-ориентированные технологии во Flash, осуществлять поиск выразительных возможностей программирования. При выполнении практических упражнений отрабатываются практические навыки и закрепляются теоретические знания по объектно-ориентированным технологиям.

ХОД ЗАНЯТИЯ: Повторение лекционного материала Разработка и выполнение упражнения «Калькулятор». Работа студентов на занятии с консультацией преподавателя.

Объяснение задания и плана его выполнения.

Для изучения и понимания технологий и выразительных возможностей языка Action Script, необходимо сделать проработку конспектов лекций, рекомендуемой литературы, а также использовать интернет - ресурсы для подбора аналогов, что позволяет более шире посмотреть на решение поставленных задач. Выполнение практических упражнений дает возможность на практике научиться использовать язык Action Script. Обсуждение, консультация при изучении тем с преподавателем, позволяет избегать ошибок и находить наиболее эффективные способы решения.

План:

1. Проработка конспектов лекций и литературных источников.

2. Использование интернет - ресурсов для поиска информации и подбор аналогов по заланной теме.

3. Анализ аналогов и выразительных возможностей использования языка Action Script.

4. Отбор и сортировка аналогов и выразительных возможностей использования языка Action Script.

5. Выбор наиболее эффективный технологических приемов и возможностей применения языка Action Script для выполнения упражнений и проекта.

6. Выполнение упражнений по закреплению знаний и практических навыков с использованием языка Action Script.

7. Разработка и выполнение проекта - мультфильма: «Калькулятор» с использованием языка Action Script для закрепления знаний и практических навыков с использованием подборки аналогов.

8. Просмотр, обсуждение, консультация выполненных упражнений с преподавателем.

Задание № 2 Применение языка Action Script для символов при создании интерактивных фильмов «Часы».

Цель: Дальнейшее изучение объектно-ориентированные технологии во Flash. Научить студентов понимать возможности использования - объектно-ориентированные технологии во Flash, осуществлять поиск выразительных возможностей программирования. При выполнении практических упражнений отрабатываются практические навыки и закрепляются теоретические знания по объектно-ориентированным технологиям.

ХОД ЗАНЯТИЯ:

Повторение лекционного материала Разработка и выполнение упражнения «Часы». Работа студентов на занятии с консультацией преподавателя.

Объяснение задания и плана его выполнения.

Для изучения и понимания технологий и выразительных возможностей языка Action Script, необходимо сделать проработку конспектов лекций, рекомендуемой литературы, а также использовать интернет – ресурсы для подбора аналогов, что позволяет более шире посмотреть на решение поставленных задач. Выполнение практических упражнений дает возможность на практике научиться использовать язык Action Script. Обсуждение, консультация при изучении тем с преподавателем, позволяет избегать ошибок и находить наиболее эффективные способы решения.

План:

1. Проработка конспектов лекций и литературных источников.

2. Использование интернет – ресурсов для поиска информации и подбор аналогов по заданной теме.

3. Анализ аналогов и выразительных возможностей использования языка Action Script.

4. Отбор и сортировка аналогов и выразительных возможностей использования языка Action Script.

5. Выбор наиболее эффективный технологических приемов и возможностей применения языка Action Script для выполнения упражнений и проекта.

6. Выполнение упражнений по закреплению знаний и практических навыков с использованием языка Action Script.

7. Разработка и выполнение проекта «Часы» с использованием языка Action Script для закрепления знаний и практических навыков с использованием подборки аналогов.

8. Просмотр, обсуждение, консультация выполненных упражнений с преподавателем.

Задание №3 Управление воспроизведением фильма с помощью Action Script. Разработка интерактивного фильма «Падение мяча». Вставка в мультимедийный проект файлов звукового сопровождения.

Цель: Изучение интерфейса редактора - использование и применение Action Script. Развития знаний создания Action Script для использования в интерактивных фильмах. Научить студентов понимать возможности использование и применение Action Script в работе. Практические навыки использования вставки в мультимедийный проект файлы звукового сопровождения

### ХОД ЗАНЯТИЯ:

Повторение лекционного материала Разработка и выполнение анимации «Падение мяча». Вставка в мультимедийный проект звукового сопровождения. Работа студентов на занятии с консультацией преподавателя.

Объяснение задания и плана его выполнения.

Для изучения и понимания технологий и выразительных возможностей языка Action Script, необходимо сделать проработку конспектов лекций, рекомендуемой литературы, а также использовать интернет – ресурсы для подбора аналогов, что позволяет более шире посмотреть на решение поставленных задач. Выполнение практических упражнений дает возможность на практике научиться использовать язык Action Script. Обсуждение, консультация при изучении тем с преподавателем, позволяет избегать ошибок и находить наиболее эффективные способы решения.

План:

1. Проработка конспектов лекций и литературных источников.

2. Использование интернет – ресурсов для поиска информации и подбор аналогов по заданной теме.

3. Анализ аналогов и выразительных возможностей использования языка Action Script.

4. Отбор и сортировка аналогов и выразительных возможностей использования языка Action Script.

5. Выбор наиболее эффективный технологических приемов и возможностей применения языка Action Script для выполнения упражнений и проекта.

6. Выполнение упражнений по закреплению знаний и практических навыков с использованием языка Action Script.

7. Разработка и выполнение проекта - мультфильма: «Падение мяча» с использованием языка Action Script для закрепления знаний и практических навыков с использованием подборки аналогов.

8. Вставка в мультимедийный проект файлов звукового сопровождения.

9. Просмотр, обсуждение, консультация выполненных упражнений с преподавателем.

### Тема 2.3. Создание сценария для кадра. Переход по GоTо.

### Практическое занятие № 11

Задание № 1 Разработка и выполнение упражнения «Переходы по кнопкам». Столкновение объектов

Цель: Изучение интерфейса редактора - использование и применение символовкнопки. Научить студентов понимать возможности использования символов-кнопок, осуществлять поиск выразительных возможностей этих символов.

Изучить монтажную линейку из четырех кадров:

• Up-состояние - это кадр, соответствующий ситуации, когда кнопка не нажата и указатель мыши расположен не над кнопкой;

• Over-состояние — кадр, иллюстрирующий вид кнопки, когда указатель мыши расположен над кнопкой, но кнопка не нажата;

• Down-состояние — данный кадр показывает вид кнопки при ее нажатии;

• Ніt-состояние — определяет область, в которой кнопка реагирует на щелчок мыши; эту область в клипе не видно.

#### ХОД ЗАНЯТИЯ:

### Повторение лекционного материала Разработка и использование новых символов «Кнопка». Работа студентов на занятии с консультацией преподавателя.

Объяснение задания и плана его выполнения.

Для изучения и понимания технологий и выразительных возможностей символкнопка, необходимо сделать проработку конспектов лекций, рекомендуемой литературы, а также использовать интернет - ресурсы для подбора аналогов, что позволяет более шире посмотреть на решение поставленных задач. Выполнение практических упражнений дает возможность на практике научиться применять символ-кнопка. Обсуждение, консультация при изучении тем с преподавателем, позволяет избегать ошибок и находить наиболее эффективные способы решения.

План:

1. Проработка конспектов лекций и литературных источников.

2. Использование интернет - ресурсов для поиска информации и подбор аналогов по заданной теме.

3. Анализ аналогов и выразительных возможностей использования новых символовкнопка.

4. Отбор и сортировка аналогов и выразительных возможностей использования символов-кнопка.

5. Выбор наиболее эффективный технологических приемов и возможностей применения символов-кнопка для выполнения упражнений и проекта.

6. Разработка четырех графических кнопок для создания символа-кнопка.

7. Выполнение упражнений по закреплению знаний и практических навыков с использованием использование новых символов «Кнопка».

8. Разработка и выполнение упражнения «Переходы по кнопкам» с использованием новых символов - кнопка, для закрепления знаний и практических навыков с использованием подборки аналогов.

9. Просмотр, обсуждение, консультация выполненных упражнений с преподавателем.

Задание № 2 Разработка и выполнение упражнения «Всплывающие окна».

Цель: Изучение интерфейса редактора - использование и применение всплывающих окон. Научить студентов понимать возможности использования технологию всплывающих окон.

### ХОД ЗАНЯТИЯ: Повторение лекционного материала

### Разработка и выполнение анимации «Всплывающие окна». Работа студентов на занятии с консультацией преподавателя

Объяснение задания и плана его выполнения.

Для изучения и понимания технологий и выразительных возможностей всплывающих окон, необходимо сделать проработку конспектов лекций, рекомендуемой литературы, а также использовать интернет – ресурсы для подбора аналогов, что позволяет более шире посмотреть на решение поставленных задач. Выполнение практических упражнений дает возможность на практике научиться применять инструмент всплывающих окон. Обсуждение, консультация при изучении тем с преподавателем, позволяет избегать ошибок и находить наиболее эффективные способы решения.

План:

1. Проработка конспектов лекций и литературных источников.

2. Использование интернет – ресурсов для поиска информации и подбор аналогов по заданной теме.

3. Анализ аналогов и выразительных возможностей использования технологии всплывающие окна.

4. Отбор и сортировка аналогов и выразительных возможностей использования технологии всплывающие окна.

5. Выбор наиболее эффективный технологических приемов и возможностей применения технологии всплывающие окна для выполнения упражнений и проекта.

6. Выполнение упражнений по закреплению знаний и практических навыков с использованием использования технологии всплывающие окна.

7. Разработка и выполнение проекта «Всплывающие окна» для закрепления знаний и практических навыков с использованием подборки аналогов.

8. Просмотр, обсуждение, консультация выполненных упражнений с преподавателем.

Задание № 3 Разработка и выполнение упражнения «Листания страниц».

Цель: Изучение интерфейса редактора - использование и применение технологии «Листания страниц». Научить студентов понимать возможности использования эффекта «Листания страниц».

#### ХОД ЗАНЯТИЯ:

# Повторение лекционного материала Разработка и выполнение анимации «Листания страниц». Работа студентов на занятии с консультацией преподавателя.

Объяснение задания и плана его выполнения.

Для изучения и понимания технологий и выразительных возможностей анимации «Листания страниц», необходимо сделать проработку конспектов лекций, рекомендуемой литературы, а также использовать интернет – ресурсы для подбора аналогов, что позволяет более шире посмотреть на решение поставленных задач. Выполнение практических упражнений дает возможность на практике научиться применять анимацию «Листания страниц». Обсуждение, консультация при изучении тем с преподавателем, позволяет избегать ошибок и находить наиболее эффективные способы решения.

План:

1. Проработка конспектов лекций и литературных источников.

2. Использование интернет – ресурсов для поиска информации и подбор аналогов по заданной теме.

3. Анализ аналогов и выразительных возможностей использования анимации «Листания страниц».

4. Отбор и сортировка аналогов и выразительных возможностей использования анимации «Листания страниц».

5. Выбор наиболее эффективный технологических приемов и возможностей применения анимации «Листания страниц» для выполнения упражнений и проекта.

6. Выполнение упражнений по закреплению знаний и практических навыков с использованием использования анимации «Листания страниц».

7. Просмотр, обсуждение, консультация выполненных упражнений с преподавателем.

# Тема 2.4. Основы компьютерных аудиотехнологий. Звуковые системы персонального компьютера.

### Практическое занятие № 12

Задание № 1 Аналоговый и цифровой звук и аппаратное обеспечение для создания, записи, копирования звука. Разновидности программ для цифровой обработки звука.

Цель: Изучение аналогового и цифрового звука и аппаратное обеспечение для создания, записи, копирования звука. Разновидности программ для цифровой обработки звука.

ХОД ЗАНЯТИЯ:

# Повторение лекционного материала

Разработка и выполнение монтажа звуковых файлов.

# Работа студентов на занятии с консультацией преподавателя.

План:

1. Проработка конспектов лекций и литературных источников.

2. Использование интернет – ресурсов для поиска информации и подбор аналогов по заданной теме.

3. Прослушивание аналогового и цифрового звука.

4. Прослушивание, обсуждение, консультация выполненных упражнений с преподавателем.

### Тема 2.5. Средства компьютерной аудио технологии. Программа Audacity.

### Практическое занятие № 13

Задание № 1 Монтаж звуковых файлов с использованием фильтров создания эффекта чтения.

Цель: Изучение интерфейса программа Audacity - использование и применение фильтров создания эффекта чтения. Научить студентов монтажу звуковых файлов с использованием фильтров создания эффекта чтения.

### ХОД ЗАНЯТИЯ:

# Повторение лекционного материала Разработка и выполнение монтажа звуковых файлов. Работа студентов на занятии с консультацией преподавателя.

Объяснение задания и плана его выполнения.

Для изучения и понимания технологий и выразительных возможностей монтажа звуковых файлов с использованием фильтров создания эффекта чтения, необходимо сделать проработку конспектов лекций, рекомендуемой литературы, а также использовать интернет – ресурсы для подбора аналогов, что позволяет более шире посмотреть на решение поставлен-

ных задач. Выполнение практических упражнений дает возможность на практике научиться применять монтаж звуковых файлов с использованием фильтров создания эффекта чтения. Обсуждение, консультация при изучении тем с преподавателем, позволяет избегать ошибок и находить наиболее эффективные способы решения.

План:

5. Проработка конспектов лекций и литературных источников.

6. Использование интернет – ресурсов для поиска информации и подбор аналогов по заданной теме.

7. Анализ аналогов и выразительных возможностей монтажа звуковых файлов с использованием фильтров создания эффекта чтения.

8. Анализ аналогов и выразительных возможностей звуковых файлов с использованием фильтров.

9. Прослушивание вариаций звуковых файлов с использованием фильтров.

10. Монтажа звуковых файлов с использованием фильтров создания эффекта чтения.

11. Прослушивание, обсуждение, консультация выполненных упражнений с преподавателем.

Задание №2 Запись и обработка звукового файла, содержащего звуковое сопровождение рекламного проекта. Микширование звуковых данных.

Цель: Изучение интерфейса программа Audacity - Микширование звуковых данных. Научить студентов записывать и обрабатывать звуковые файлы, содержащие звуковое сопровождение рекламного проекта. .

ХОД ЗАНЯТИЯ:

Повторение лекционного материала Разработка и выполнение записи звуковых файлов.

Работа студентов на занятии с консультацией преподавателя

Объяснение задания и плана его выполнения.

Для изучения и понимания технологий и выразительных средств программы Audacity, необходимо сделать проработку конспектов лекций, рекомендуемой литературы, а также использовать интернет – ресурсы для подбора аналогов, что позволяет более шире посмотреть на решение поставленных задач. Выполнение практических упражнений дает возможность на практике научиться применять программу Audacity. Обсуждение, консультация при изучении тем с преподавателем, позволяет избегать ошибок и находить наиболее эффективные способы решения.

План:

1. Проработка конспектов лекций и литературных источников.

2. Использование интернет – ресурсов для поиска информации и подбор аналогов по заданной теме.

3. Анализ выразительных возможностей программы Audacity.

4. Микширование звуковых данных

5. Обработка звуковых файлов, содержащие звуковое сопровождение рекламного проекта.

6. Запись отобранных звуковых файлов

7. Прослушивание, обсуждение, консультация выполненных упражнений с преподавателем.

Тема 2.6. Основы компьютерных видео технологий. Ввод видеоданных в персональный компьютер.

### Практическое занятие № 14

Задание № 1 Создание слайд – шоу с использованием графических изображений и видео – ролика и использованием видео и звуковых файлов.

Цель: Изучение технологий создание слайд – шоу с использованием графических изображений и видео – ролика и использованием видео и звуковых файлов.

#### ХОД ЗАНЯТИЯ:

Повторение лекционного материала Разработка и выполнение записи звуковых и видео файлов. Работа студентов на занятии с консультацией преподавателя Объяснение задания и плана его выполнения.

Для изучения и понимания технологий и выразительных возможностей создание слайд – шоу с использованием графических изображений и видео – ролика, необходимо сделать проработку конспектов лекций, рекомендуемой литературы, а также использовать интернет – ресурсы для подбора аналогов, что позволяет более шире посмотреть на решение поставленных задач. Выполнение практических упражнений дает возможность на практике научиться применять слайд-шоу. Обсуждение, консультация при изучении тем с преподавателем, позволяет избегать ошибок и находить наиболее эффективные способы решения.

#### План:

1. Проработка конспектов лекций и литературных источников.

2. Использование интернет – ресурсов для поиска информации и подбор аналогов по заданной теме.

3. Анализ аналогов и выразительных возможностей монтажа звуковых файлов с использованием фильтров создания различных эффектов.

4. Анализ аналогов и выразительных возможностей звуковых файлов с использованием фильтров.

5. Прослушивание вариаций звуковых файлов с использованием фильтров.

6. Монтажа звуковых файлов с использованием фильтров для создания различных эффекта в слайд – шоу.

7. Прослушивание, обсуждение, консультация выполненных упражнений с преподавателем.

### 3 ЭТАП – ВЛАДЕТЬ

Результаты освоения пройденного материала выявляются в процессе проведения практических занятий. На практических занятиях студенты выполняют задания неразрывно связанные с темами занятий. Такая взаимосвязь позволяет лучше усваивать изученный материал и способствует практическому применению. В конце обучения проводится зачет в виде просмотра, где учитывается: посещаемость занятий и процент выполнения практических работ. Таким образом, знания студентов оцениваются по итогам выполнения заданий и проектов согласно рабочей программе в виде зачетов с оценкой.

#### Вопросы для подготовки к зачету с оценкой

1. Перечислите процедуру для запуска подсистемы «Конструктор».

2. Знакомство с графическим редактором Adobe Flash. Интерфейс редактора.

3. Программа Adobe Flash. Принципы создания анимации с автоматическим заполнением кадров и покадровая анимация-Shape Tween.

4. Понятие о библиотеках, символах и экземплярах. Принципы создания анимации с автоматическим заполнением кадров - Motion Tween.

5. Работа с растровой графикой. Импорт растровой графики в библиотеку. Создание символов из растровых изображений.

6. Специальные слои: направляющий и маскирующий слой. Алгоритмы создания, направляющего и маскирующего слоев.

7. Использование текста текст в флеш – анимации. Применение текстовых эффектов.

8. Работа с векторной графикой. Импорт векторной графики в библиотеку. Эффекты векторной графики.

9. Использование инструмента Bone Tool

10. Объектно-ориентированные технологии во Flash.

11. Применение языка Action Script для символов при создании интерактивных фильмов.

12. Создание сценария для кадра. Переход по GоTо.

13. Основы компьютерных аудиотехнологий. Звуковые системы персонального компьютера.

14. Средства компьютерной аудиотехнологии. Программа Audacity.

15. Основы компьютерных видеотехнологий. Ввод видеоданных в персональный компьютер

# 4. МЕТОДИЧЕСКИЕ МАТЕРИАЛЫ, ОПРЕДЕЛЯЮЩИЕ ПРОЦЕДУРЫ ОЦЕНИВАНИЯ ЗНАНИЙ, УМЕНИЙ, НАВЫКОВ И (ИЛИ) ОПЫТА ДЕЯТЕЛЬНОСТИ, ХАРАКТЕРИЗУЮЩИХ ЭТАПЫ ФОРМИРОВАНИЯ КОМПЕТЕНЦИЙ В ПРОЦЕССЕ ОСВОЕНИЯ ОБРАЗОВАТЕЛЬНОЙ ПРОГРАММЫ

### 1 ЭТАП – ЗНАТЬ

Критерии оценивания сообщений с презентацией

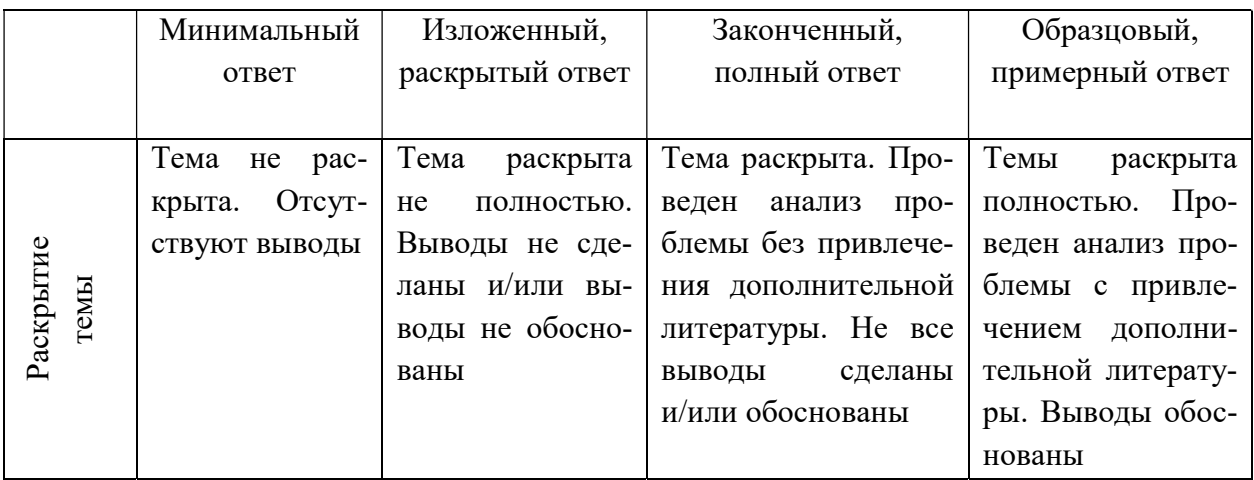

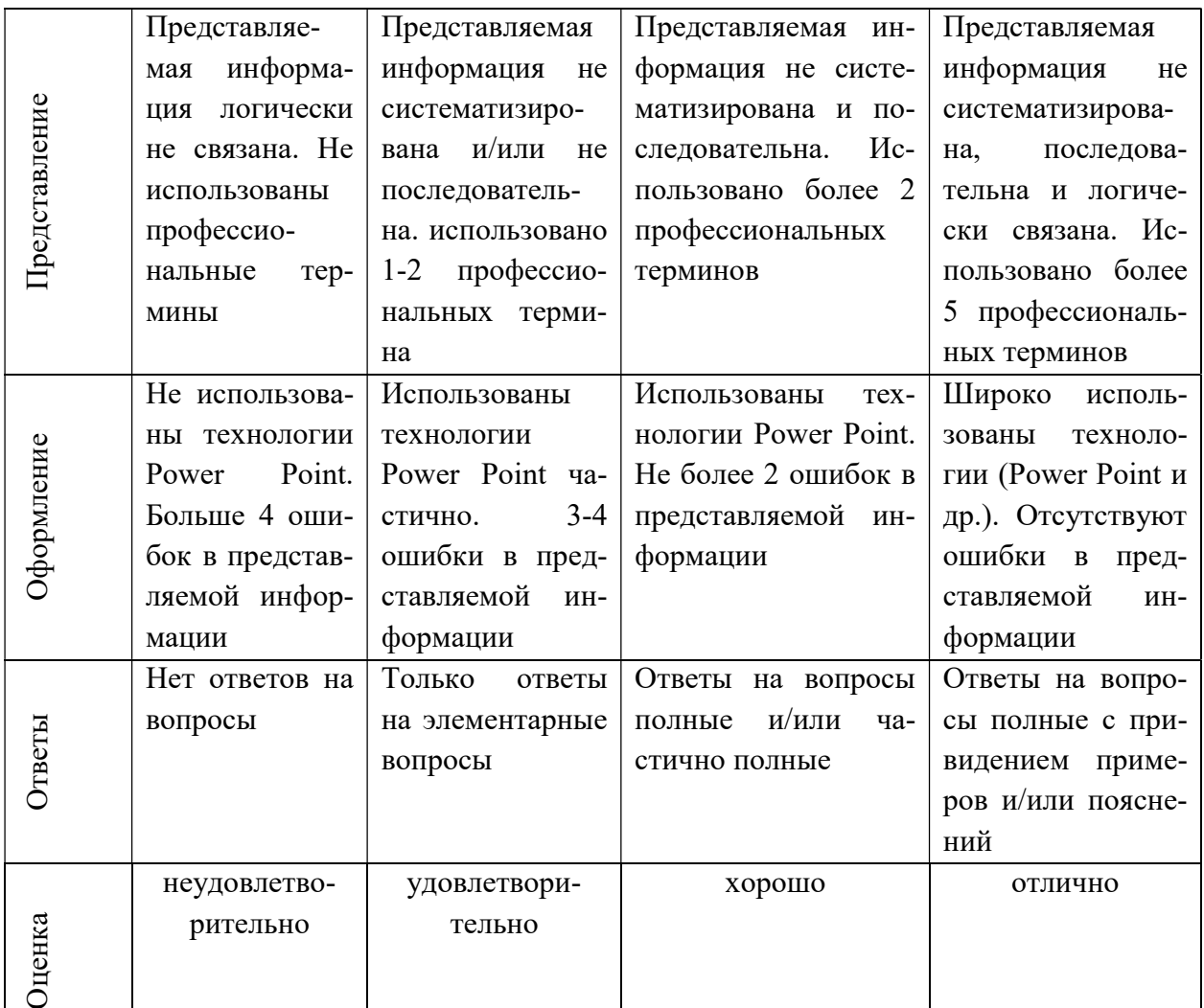

### $2$   $3$  $TAI - YMETb$

### Критерии оценивания практического задания

оценка «отлично»:

• Глубокое и прочное усвоение программного материала.

• Умение ставить цели и задачи, связанные с реализацией профессиональных функций;

• Умением логически верно, аргументировано и ясно строить устную и письменную речь.

- Безошибочное выполнение практического задания.
- Точные, полные и логичные ответы на дополнительные вопросы. оценка «хорошо»:
- Хорошее знание программного материала.
- Наличие незначительных неточностей в употреблении терминов, классификаций.
- Негрубая ошибка при выполнении практического задания.
- Умением логически верно, аргументировано и ясно строить устную и письменную речь.
	- Правильные ответы на дополнительные вопросы. оценка «удовлетворительно»:
	- Поверхностное усвоение программного материала.

 Недостаточно полное изложение теоретического вопроса экзаменационного билета.

## Затруднение в приведении примеров, подтверждающих теоретические положения.

- Неумение четко сформулировать выводы.
- Грубая ошибка в практическом задании.
- Неточные ответы на дополнительные вопросы.

оценка «неудовлетворительно»:

- Незнание значительной части программного материала.
- Незнание основных терминов, классификаций.
- Неумение выделить главное, сделать выводы и обобщения.
- Грубые ошибки при выполнении практического задания.
- Неправильные ответы на дополнительные вопросы.

# 3 ЭТАП – ВЛАДЕТЬ

### Критерия оценивания на зачете с оценкой

Оценка «Отлично»

- Глубокое и прочное усвоение программного материала.
- Умением логически верно, аргументировано и ясно строить устную и письменную

речь.

- Безошибочное выполнение практических заданий в течение семестра.
- Точные, полные и логичные ответы на дополнительные вопросы.

# Оценка «Хорошо»

- Хорошее знание программного материала.
- Недостаточно полное изложение теоретического вопроса.
- Наличие незначительных ошибок при выполнении практических заданий в течение семестра.

 Умением логически верно, аргументировано и ясно строить устную и письменную речь.

### Оценка «Удовлетворительно»

- Поверхностное усвоение программного материала.
- Недостаточно полное изложение теоретического вопроса.
- Ошибки при выполнении практических заданий в течение семестра.
- Неумение четко сформулировать выводы.
- Неточные ответы на дополнительные вопросы.

Оценка «Неудовлетворительно»

- Незнание значительной части программного материала.
- Незнание основных терминов, классификаций.
- Неумение выделить главное, сделать выводы и обобщения.
- Грубые ошибки при выполнении практических заданий в течение семестра.
- Неправильные ответы на дополнительные вопросы.